## **ADEGUAMENTO TRACCIATO PER FATTURAZIONE ELETTRONICA ANNO 2021**

**EMISSIONE FATTURA DIFFERITA**

**DALLA VERSIONE FACILE 2020 B.9.00 DEL 20 OTTOBRE 2020 E SUCCESSIVE** 

**LA MODIFICA RIGUARDA L'EMISSIONE DELLA FATTURA DIFFERITA CON IL NUOVO TRACCIATO DELLA** 

## **FATTURA ELETTRONICA IN VIGORE DAL 1 GENNAIO 2021**

## **EMISSIONE FATTURA DIFFERITA DA DDT**

LA PROCEDURA DI FATTURAZIONE DIFFERITA NON SUBISCE GROSSI CAMBIAMENTI RISPETTO AL SISTEMA

UTILIZZATO FINO AD OGGI.

DOPO LA FASE DI SELEZIONE DEI DDT PER POTER EMETTERE LA FATTURA SI DEVE SELEZIONARE IN BASSO

IL TIPO DI DOCUMETO PER L'EMISSIONE DELLA FATTURA DIFFERITA

SCEGLIENDO TRA LE DIVERSE OPZIONI

- 1) FATTURA = EMETTE UNA FATTURA = **TD01 Fattura FE/Esterometro**
- 2) FATTURA DIFFERITA DI ALL'ARTICOLO 21 COMMA 4 LETTERA A LA FATTURA SARA' INVIATA **COME TD24 fattura differita di cui all'art. 21, comma 4, lett. a)**
- 3) FATTURA DIFFERITA DI ALL'ARTICOLO 21 COMMA 4 TERZO PERIODO LETT.B LA FATTURA SARA' INVIATA **COME TD25 fattura differita di cui all'art. 21, comma 4 TERZO PERIODO , lett. B)**

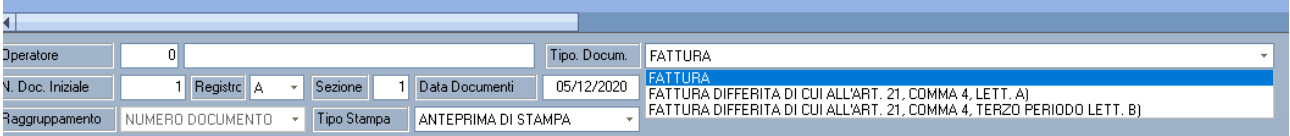

CONSIGLIAMO

A) VERIFICARE VERSIONE DEL SOFTWARE FACILE, RICORDIAMO CHE LE MODIFICHE PER IL NUOVO TRACCIATO SONO PRESENTI DALLA VERSIONE

**2020 B9.0 E SUCCESSIVE**.

LA VERSIONE DEL SOFTWARE E' VISIBILE SULLA PARTE DESTRA IN BASSO DELLA SCHERMATA DI FACILE

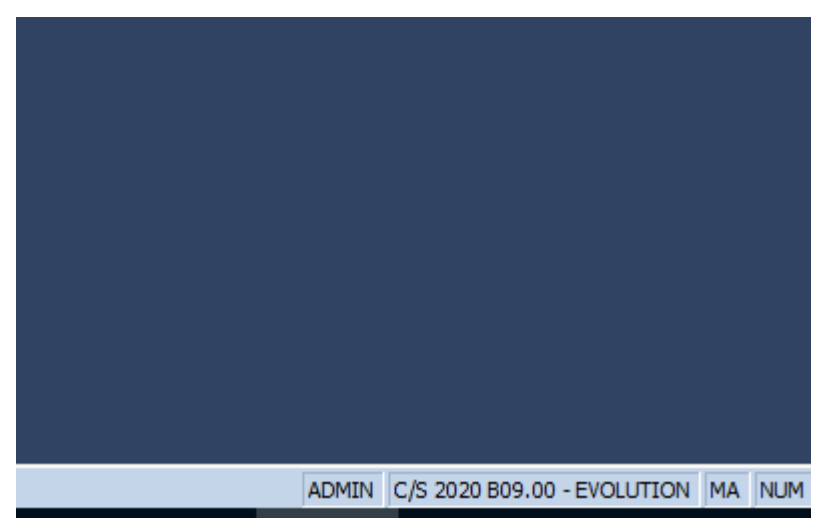

- B) SE LA VERSIONE NON E' AGGIORNATA PROVVEDERE AD EFFETTUARE L'AGGIORNAMENTO
- C) IL SOFTWARE AGGIORNATO E' SCARICABILE D[A WWW.RSAWEB.COM](http://www.rsaweb.com/) SEZIONE DOWNLOAD
- D) CONSIGLIAMO PRIMA DI EFFETTUARE L'AGGIORNAMENTO DI PROVVEDERE AD EFFETTUARE UNA COPIA DEGLI ARCHIVI
- E) RIVOLGERSI AI NOSTRI UFFICI SONO PER INFORMAZIONI O AL N/S RIVENDITORE DI ZONA

## **N.B. PER STABILIRE IL TIPO DI FATTURA DA EMETTERE – E' NECESSARIO RIVOLGERSI AL PROPRIO COMMERCIALISTA**